# **SAP HANA Agent for IBM VM Recovery Manager**

*Configuring and monitoring SAP HANA Agent through IBM VM Recovery Manager HA on Linux*

# **Table of contents**

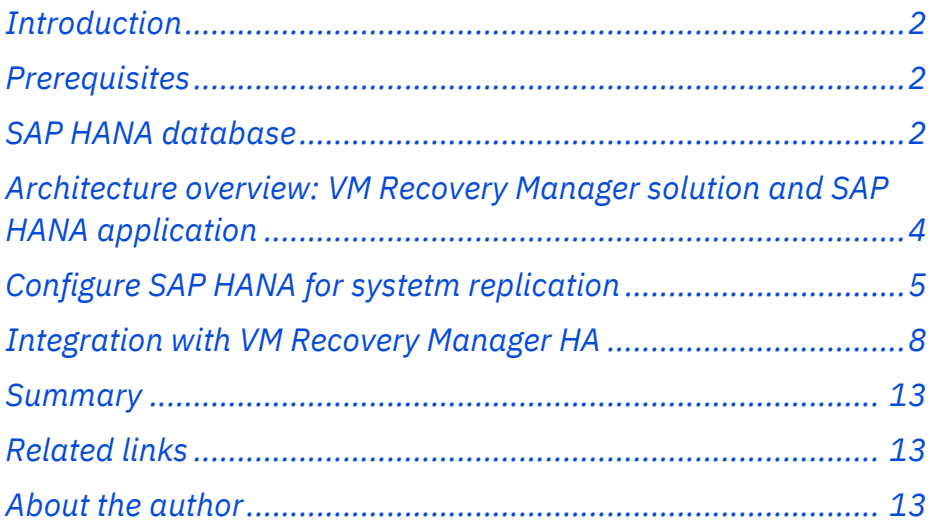

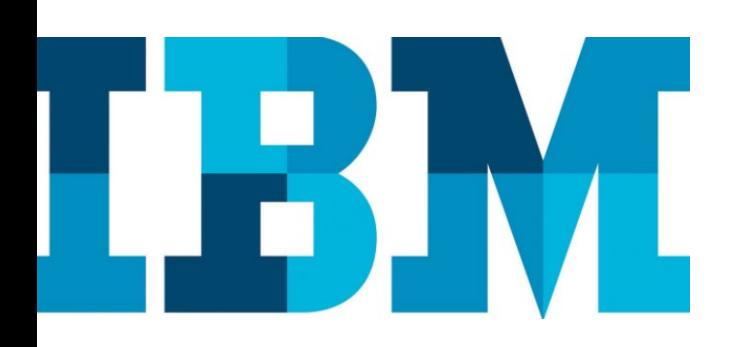

**Overview** 

## **Challenge**

Administrators need to manually make sure SAP HANA applications are always up and running to prevent data loss. They also need to maintain replication between such instances for high availability.

## **Solution**

This paper provides detailed explanation about SAP HANA application and its services and helps administrators to achieve high availability of such applications using the IBM VM Recovery Manager solution.

# <span id="page-1-0"></span>**Introduction**

SAP HANA is an in-memory database and is widely used for developing and deploying real-time applications. This paper describes the process of installing SAP HANA instances, creating relationship between the instances, monitoring SAP HANA Agent, maintaining replication of SAP HANA Agent across VMs, and achieving high availability of such applications using the IBM® VM Recovery Manager HA for Power Systems solution. It also helps in understanding about the daemons that run inside an SAP HANA instance.

The intended audience for this technical paper includes system administrators or any user of the VM Recovery Manager HA solution.

## <span id="page-1-1"></span>**Prerequisites**

As a prerequisite, knowledge about the topics would be helpful:

- SAP HANA application
- VM agent KSYS sub system

## <span id="page-1-2"></span>**SAP HANA database**

SAP HANA is an in-memory database and is a combination of hardware and software made to process massive real-time data using in-memory computing. It combines row-based and column-based database technology.

## **SAP HANA system core process list**

The following table explains the SAP HANA system core processes.

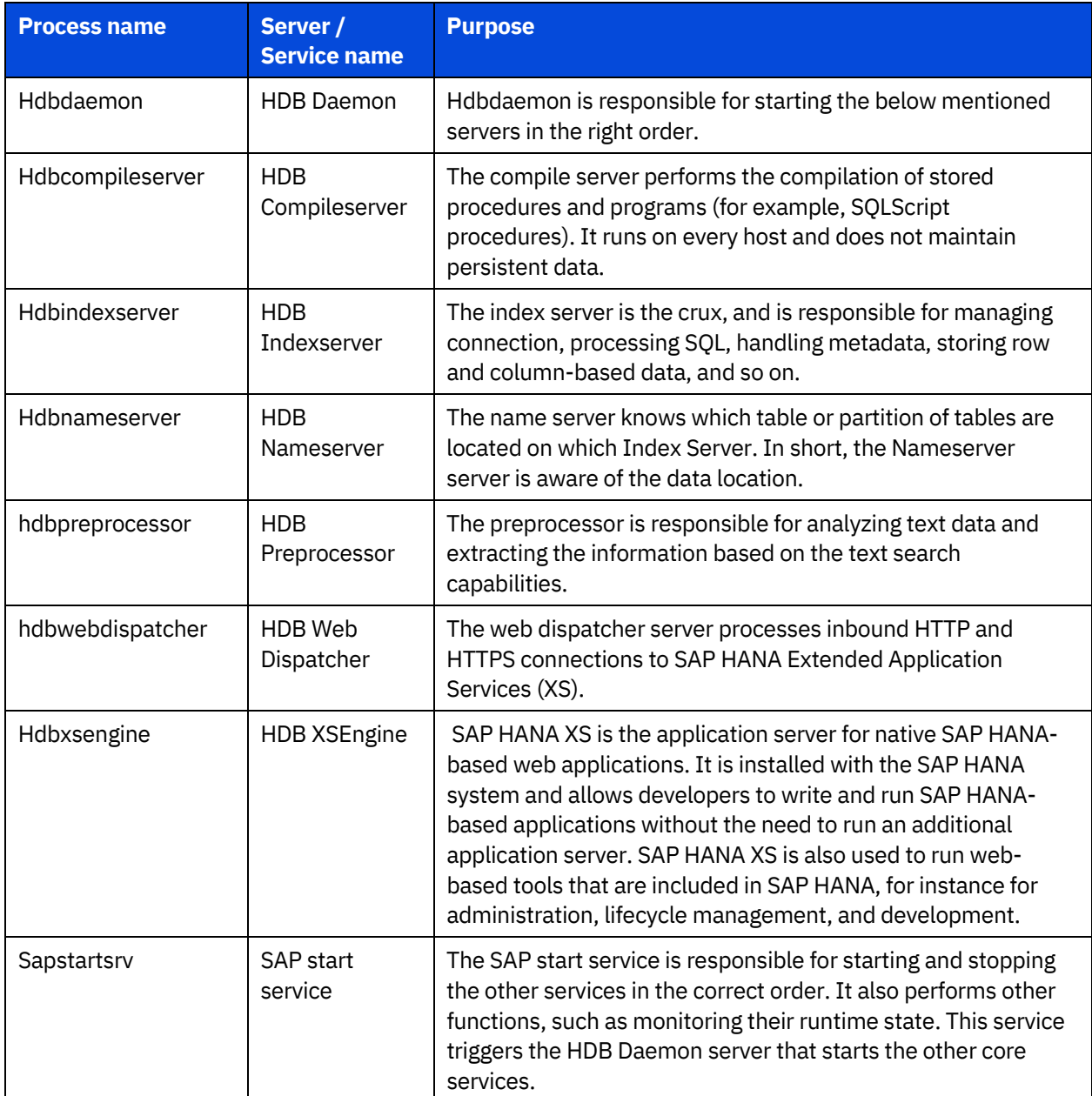

*Table 1. SAP HANA system core processes*

#### **Architecture**

#### **Software**

• SAP HANA for Linux (RHEL/SUSE)

#### **Hardware**

- 8 core CPU
- 80 GB memory
- 200 GB hard disk space

## <span id="page-3-0"></span>**Architecture overview: VM Recovery Manager solution and SAP HANA application**

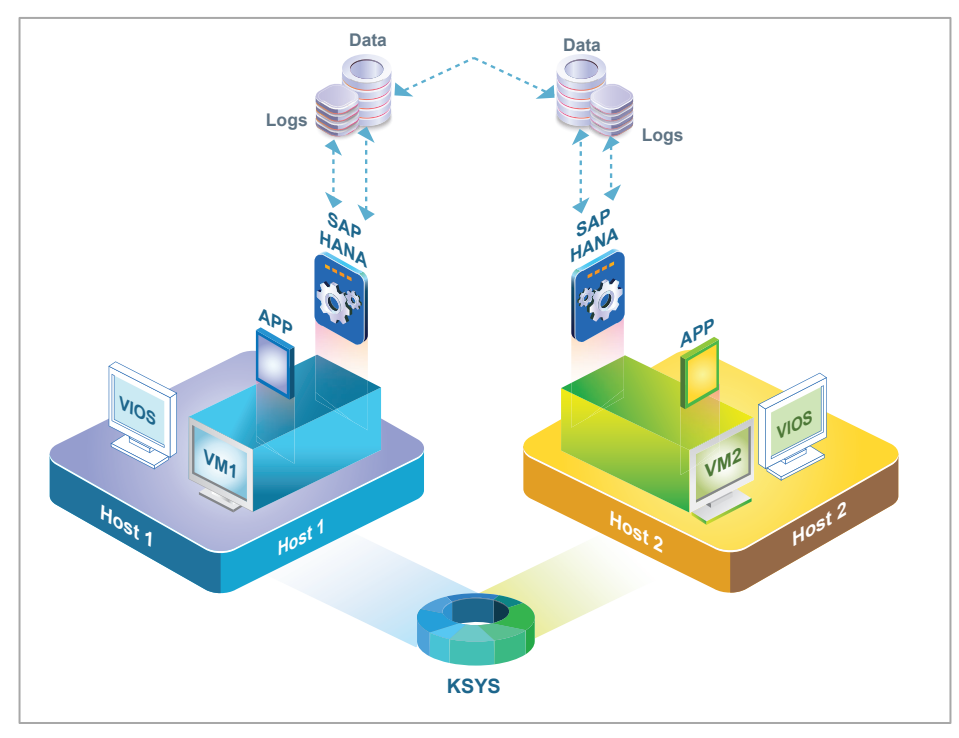

*Figure 1. SAP HANA application installed on VMs with KSYS and VIOS*

The following list explains the components in Figure 1.

- **VM**: Virtual machines (VMs), also known as logical partitions (LPARs).
- **HA**: High availability, to provide continuous processing for all important applications.
- **KSYS**: The controlling system, which is a controlling software for the HA operation.
- **VIOS**: A special LPAR that hosts I/O resources to provide advanced virtualization capabilities across other client logical partitions (VMs).
- **SAP HANA:** SAP HANA is a high-performance in-memory database that speeds data-driven, real-time decisions and actions.
- <span id="page-3-1"></span>• **VM Agent**: VM Monitor daemon, which is used to monitor the virtual machine and to monitor applications on the virtual machines.

# **Configure SAP HANA for system replication**

This section explains how to set up the SAP HANA application for system replication.

#### **Prerequisites**

Before setting up the SAP HANA application for system replication, make sure that the following prerequisites are fulfilled:

- User should have more than one SAP HANA host, SAP system ID, and the instance number (IP address for the local host in /etc/host must be same for all the hosts involved in this process).
- All hosts targeted for system replication must have all the other hosts defined in their respective /etc/hosts file.

## **Configuration**

Perform the following steps using the command line interface (CLI) to configure SAP HANA for system replication:

- 1. Configure the primary host.
	- a. On the system that needs to be configured as the primary host, set the path to the *exe* directory of SAP HANA installation PATH="\$PATH:/usr/sap/<SID>/HDB02/exe"
	- b. Create a DB user (ignore if you want to use the system DB user created during installation), where slehasync is the username and L1nuxlab is the password for that user.

hdbsql -u system -i 01 'CREATE USER slehasync PASSWORD L1nuxlab' hdbsql -u system -i 01 'GRANT DATA ADMIN TO slehasync' hdbsql -u system -i 01 'ALTER USER slehasync DISABLE PASSWORD LIFETIME'

c. Create a user secure key, where slehaloc is the newly created key for accessing the DB. Username is slehasync, password is L1nuxlab, and the instance number is 30115 **–** 01. This information provided during installation must be run/created on all hosts participating in system replication.

hdbuserstore SET slehaloc localhost:30115 slehasync L1nuxlab

d. Verify if the newly created user can access the DB with the newly created key, where slehaloc is the key and **-U** tells to use the key for credentials.

hdbsql -U slehaloc "select \* from dummy"

**Note**: Exit from the resulting window by pressing **q**.

e. Create a backup of the primary host DB (mandatory) in a file named backup\_file, using the key slehaloc*.*

hdbsql -U slehaloc "backup\_file ('SC0\_INITIAL')"

Or, use the following command to create a backup of the primary host with SYSTEM as the user.

hdbsql -i 01 -u system -p Sap01database -d SYSTEMDB "BACKUP DATA USING FILE ('/tmp/foo')"

hdbsql -u system -i 02 "BACKUP DATA USING FILE ('SC0\_INITIAL')"

If there is a newer version of HANA, you need to create a complete backup of SYSTEM DB. To do so, run the following command:

hdbsql -u system -i 02 -d SystemDB "BACKUP DATA USING FILE ('/usr/sap/S02/HDB02/backup/data/SYSTEMDB/SC0\_INI TIAL') COMMENT 'Full SYSTEMDB data backup of Type FILE'"

**Note**: Without a valid backup you could not bring SAP HANA into a system replication configuration.

- f. Define the current host as the primary host and enable system replication on it. In the following example, the primary site is named HANA\_SITE\_01. hdbnsutil -sr\_enable --name=HANA\_SITE\_01
- g. Verify the state of replication. hdbnsutil -sr\_state

The resulting mode is displayed as **primary** along with the site ID and name.

h. Check the status of replication with details including configuration parameters being used, and so on. hdbcons -e hdbindexserver "replication info"

- 2. Configure the secondary host or hosts using the commands provided in the following steps:
	- a. Stop the SAP HANA DB instance. sapcontrol -nr 01 -function StopSystem HDB Where, 01 is the instance number.
	- b. Verify the SAP HANA DB status. sapcontrol -nr 02 -function GetSystemInstanceList sapcontrol -nr 02 -function GetProcessList
	- c. Copy the following directories from the primary host to the secondary host (source and target path is same). /hana/shared/S02/global/security/rsecssfs/data /hana/shared/<SID>/global/security/rsecssfs/key
	- d. Register this site as the secondary host (which makes it entitled for replication). hdbnsutil -sr\_register --remoteHost=r2r1m1p36 - remoteInstance=01 --replicationMode=sync - name=HANA\_SITE\_47

Where,

- r2r1m1p36 is the hostname of the primary host.
- 01 is the instance number, which is same on secondary as well as the primary hosts.
- sync is the mode of replication (sync/async/syncmem).
- HANA\_SITE\_47 is the name you want to give to this secondary site.
- e. Start the SAP HANA DB instance using the following command: sapcontrol -nr 01 -function StartSystem HDB
- 3. Verify that system replication is working.
	- a. On the primary host, run the following command to return the status.

hdbcons -e hdbindexserver "replication info"

The output shows all replication parameters along with the status (including the percentage of replication completed for an ongoing process).

**Note**: At this stage, the DB would not be available and therefore, a connection error will be displayed.

Run the following command to find the replication status: hdbsql -U slehaloc 'select distinct REPLICATION\_STATUS from SYS.M\_SERVICE\_REPLICATION'

Or, run as root user: hdbsql -U slehaloc 'select \* from SYS.M\_SERVICE\_REPLICATION'

b. Trigger a takeover event on the secondary host (and before that, stop the HANA DB on the primary host). hdbnsutil -sr\_takeover

**Note**: After the takeover event is complete, the original primary host remains as the primary host in addition to the new primary host. So, manually configure the original primary host as the secondary host.

Again, run the command mentioned in step (a) and this time, the result should be available at secondary host (which now is the primary host.)

## <span id="page-7-0"></span>**Integration with VM Recovery Manager HA**

This section explains the procedure to integrate the SAP HANA Agent with VM Recovery Manager.

## **Prerequisites**

- Two VMs with required hardware SAP capabilities configured and SAP HANA running by creating a relationship between them.
- A KSYS subsystem managing these two VMs.

## **Configuring SAP HANA instances on VM node**

If you configure the high-availability function at the VM level or the application level, you must set up the VM Agent. IBM VM Recovery Manager HA for Power Systems supports the following SAP HANA configurations:

- **SAP HANA scale up configuration with host-based replication**: Users can create a replication between two SAP HANA nodes and add them to a VM agent. IBM VM Recovery Manager HA for Power Systems manages the SAP HANA nodes and replication between the two nodes, such as takeover of primary node failures.
- **SAP HANA scale up configuration without replication**: Users can install the SAP HANA DB and add it to a VM agent. The VM agent monitors the database status and manages any failures.

#### **Agent scripts**

The KSYS VM daemon uses the following agent scripts to start, stop, and monitor the SAP HANA application:

- /usr/sbin/agents/saphana/startsaphana
- /usr/sbin/agents/saphana/stopsaphana
- /usr/sbin/agents/saphana/monitorsaphana

The ksysvmmgr command provides a consistent interface for the VM agent to manage the virtual machine) and the applications that are running in the virtual machine. Run the following command to add the SAP HANA VM agent:

```
ksysvmmgr [-s] [-l {0|1|2|3}] add app <NAME> type=SAPHANA 
instancename=<VALUE#1>
database=<VALUE#2> configfile=<VALUE#3> [<ATTR#n>=<VALUE#n>]
```
#### **Examples**:

- Add the SAP HANA application without replication: ksysvmmgr -s add app sapapp1 type=SAPHANA instancename=S01 database=HDB01
- Add the SAP HANA application with replication: ksysvmmgr -s add app sapapp2 type=SAPHANA instancename=S01 database=HDB01 configfile=/var/ ksys/config/samples/SAPHANAconfig.xml

In these examples, **S01** is the SAP HANA system ID, **HDB01** is the database name.

The following table explains each attribute.

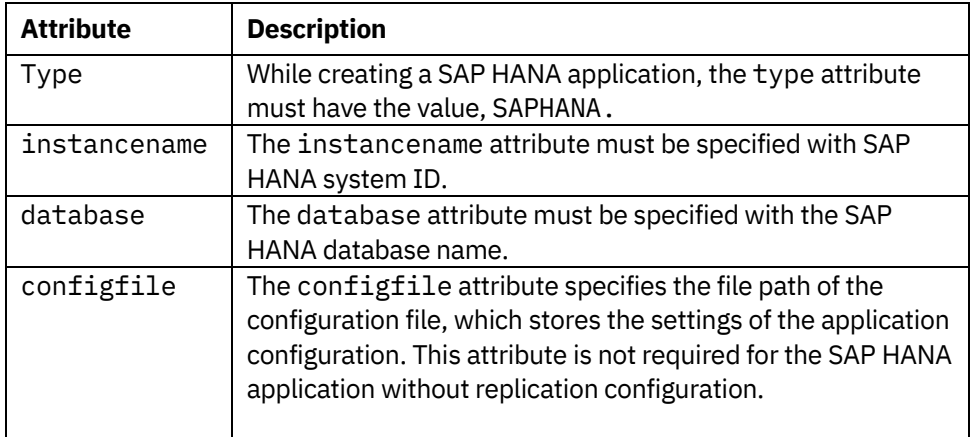

*Table 2. KSYS command attributes*

Users must specify the path of the configuration file while adding the SAP HANA application with replication configuration. A sample configuration file,

SAPHANAconfig.XML is provided in the /var/ksys/config/samples folder. You can use this sample file by updating the attribute values. If you do not specify the configuration file path or appropriate values in the configuration file, the SAP HANA application will be added without replication configuration.

The SAPHANAconfig.xml file contains the following attributes:

instanceId, replication, role, localsite, remotesite, secondarymode, virtualip, interfacename, executabledir, timeout, and remotenode.

If the replication attribute of the instance is set to yes, you must specify values for all mandatory attributes (for example, replication, role, localsite, remotesite, secondarymode, and remotenode). If you do not specify values for all mandatory attributes, the SAP HANA application will not be added to the virtual machine.

Few attributes are optional, and they are: virtualip, interfacename, executabledir, and timeout.

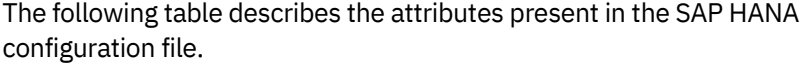

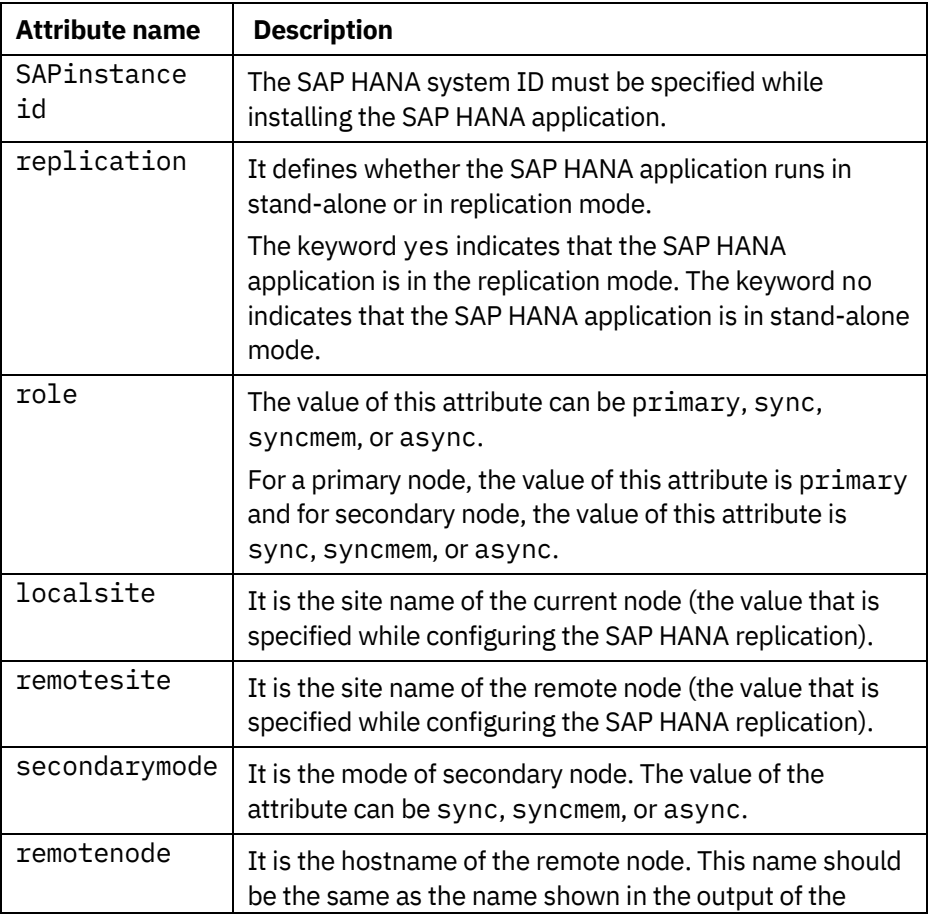

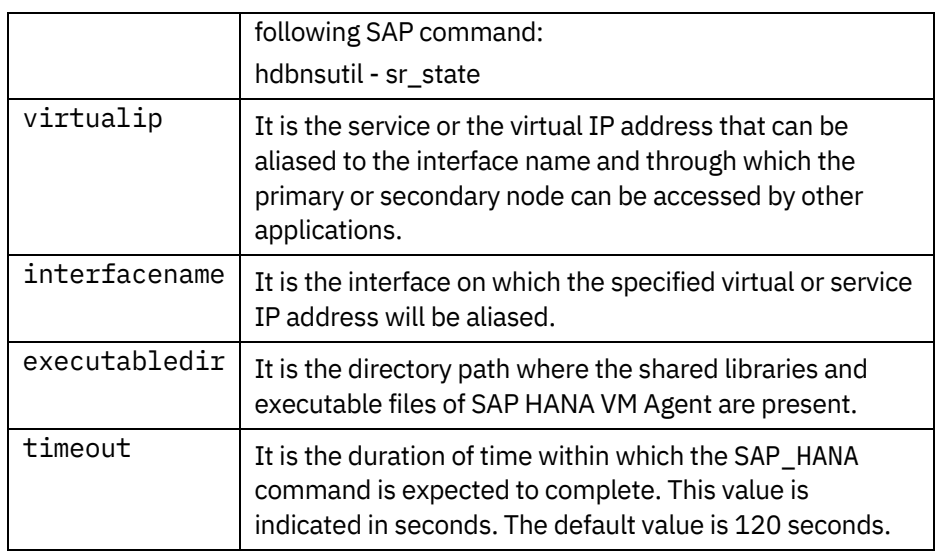

*Table 3. SAP HANA configuration file attributes*

Refer to an example SAP HANA configuration file without replication setup:

```
<?xml version="1.0" encoding="UTF-8"?>
<HANAConfig>
<NOTE: PLEASE UNCOMMENT THE REQUIRED ATTRIBUTES AND SET 
APPROPRIATE VALUES.
If replication attribute is 'yes', then all below attributes are 
mandatory.>
<SAPinstance id="S01">
<replication>no</replication>
<role>primary</role>
<localsite>local.hostname.ibm.com</localsite>
<remotesite>remote.hostname.ibm.com</remotesite>
<secondarymode>sync/syncmem/async</secondarymode>
<virtualip>192.168.2.3</virtualip>
<interfacename>eth2</interfacename>
<remotenode>remotenode_name</remotenode>
<timeout>120</timeout>
<executabledir>/usr/sap/S01/HDB01/exe</executabledir>
</SAPinstance>
</HANAConfig>
```
After adding the SAP HANA Agent, using the ksysmgr query app command, users can query the application and validate the attributes.

The next topic explains how to create application dependency at the KSYS node and monitor it.

## **Creating application dependency at KSYS node**

The following section explains the steps to create an application dependency at KSYS node.

#### **Primary-secondary dependency at KSYS**

The applications on KSYS node can be configured under the primary\_secondary dependency type. This creates dependency between applications, which have a hierarchical primary-secondary structure across VMs.

The ksysmgr command provides a consistent interface to configure the controller system (KSYS) and to perform VM Recovery Manager HA operations. This command can be run from a terminal or a script.

To establish dependency between the primary application and the secondary application, run the following command:

ksysmgr add app\_dependency <name> type=<primary\_secondary> app\_list=<vm1:app1,vm2:app2>

**Note**: The app\_list attribute must have only two vmname:appname pairs for the primary\_secondary structure of applications across VMs.

You can verify the dependency between applications across VMs and also delete the dependency between applications.

- To verify a dependency that you have created, run the following command: ksysmgr query app\_dependency [name]
- To delete a dependency that you have created, run the following command: ksysmgr delete app\_dependency [name]

#### **Automatic application takeover**

After creating the dependency at KSYS sub system, KSYS learns about the SAP HANA application attributes (such as application status, modes, states, and so on) from both the VMs.

The VM agent is continuously monitoring the applications configured on its node and keeps the KSYS informed about any change, as KSYS will be required to take appropriate actions, whenever required. When a VM agent updates about a primary application failure to KSYS, KSYS sends a command to take over the secondary application running on the other VM agent node.

#### **Example**: action="takeover"

When the secondary VM receives this command, it invokes commands internally to take over the SAP instance. After successful completion, the VM agent informs KSYS about this status change. Now KSYS is aware that a host has the SAP instance role as *primary* and other application status marked 'down'. Later

at any point of time when the defective application is brought normal, the VM agent will share this update to KSYS and KSYS will invoke a command to start this SAP instance in the *secondary* role.

**Example**: start:secondary

The process to update the application status is done by VM agent, and the same reflects at KSYS. The VM agent monitors the applications on its node, and KSYS is ready to take actions, when required.

## <span id="page-12-0"></span>**Summary**

This white paper enabled users to understand the end-to-end HA solution by VM Recovery Manager and the process involved in configuring and monitoring SAP HANA application, their health, takeover, auto restart applications whenever required.

## **Related links**

- <span id="page-12-1"></span>• [Introduction to High Availability for SAP HANA](https://archive.sap.com/documents/docs/DOC-60334)
- <span id="page-12-2"></span>• [IBM VM Recovery Manager HA for Power Systems](https://www.ibm.com/in-en/products/vm-recovery-manager)

## **About the author**

**Manish Laddha** is an advisory software engineer in the VM Recovery Manager product team. He has more than 3 years of experience in the IBM Power platform and has knowledge about disaster recovery and high availability. You can reach Manish at mladdha0@in.ibm.com.

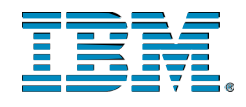

© Copyright IBM Corporation 2021 IBM Systems 3039 Cornwallis Road RTP, NC 27709

Produced in the United States of America

IBM, the IBM logo and ibm.com are trademarks or registered trademarks of the Internal Business Machines Corporation in the United States, other countries, or both. If these and other IBM trademarked items are marked on their first occurrence in the information with a trademark symbol (® or ™), these symbols indicate U.S. registered or common law trademarks owned by IBM at the time this information was published. Such trademarks may also be registered or common law trademarks in other countries. A current list of IBM trademarks is available on the web at "Copyright and trademark information" at ibm.com/legal/copytrade.shtml

Other product, company or service names may be trademarks or service marks of others.

References in the publication to IBM products or services do not imply that IBM intends to make them available in all countries in the IBM operates.

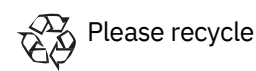